# **Chapter 08**

# **Conclusion and Further work**

#### **8.1 Introduction**

This chapter summarize the multi agent system which was developed in order to make easier the multi agent system development in embedded systems. Content of this chapter includes to what extend the main objective(s) were archived by the designing and implementation phase and verify using the evaluation process.

#### **8.2 Conclusion**

It was hypothesized that the 'Availability of a common framework for multi agent systems in embedded platforms will improve the development process of multi agent systems in embedded environments.' In order to prove that hypothesis completely new software framework was developed from the ground up.

Development process starts with the design of the framework modules and interaction with each module. Implementation was done for the most of the modules for the major types of hardware platforms available in the market.

Finally, the evaluation process and results were presented in the chapter 7. According to the evaluation results it is clear that framework improves the development process, thus the objective was archived.

In addition to the main objective following objectives were also define at the initial stage of the process.

- Identify the popular hardware platforms and develop a complete software framework for those identified platforms to make the multi agent based development easy.
- Provide support for the major multi agent behaviors, protocols and communication standards.

- Make the software framework available to the general public with the complete documentation, under the license of free and open source.

Thus all the above objectives were met in the research as anticipated, as a concluding note it is clear that overall system development and evaluation process was succeeded.

#### **8.3 Limitations and Further Works**

Regarding the limitations, one of the major limitations is that framework is not implemented for every hardware platform available in the market at the time of development is done, but only for the few selected major hardware platforms only. Since there are number of various platforms it is difficult to implement code for the every platform is nearly impossible with the available time frame. Since the modular design of the framework allows users to extend the implementation very easily, users can implement the modules for other hardware platforms as well.

Few things were identify as potential further works, to make the framework more useful and powerful.

One will be integrate the framework with the dashboard like UI to see the status of the each agent separately. In addition it will make easier to display the intermediate state of all agents in more readable manner. 'Cayenne' from 'myDevice'[19] was identified as potential platform to establish this connection.

Another identified further work will be integrate the framework with some cloud based data collection / storage, so that each agent can store the data related to the status of the agent and use that whenever needed. 'Thingspeak'[20] which is an open data platform was identified as potential candidate for this work.

#### **8.4 Summary**

This chapter summarize about the conclusion, limitations and future works of the developed multi agent development framework for the embedded platforms. The limitations were identified and potential solutions also discussed. Few addition works were identified as further works in order to make the framework more useful and powerful.

## **References**

[1] F. Bellifemine, A. Poggi, and G. Rimassa, "JADE–A FIPA-compliant agent framework," in *Proceedings of PAAM*, 1999, vol. 99, p. 33.

[2] "Welcome to the Foundation for Intelligent Physical Agents," *Foundation for Intelligent Physical Agents (FIPA)*. [Online]. Available: http://www.fipa.org/. [Accessed: 21-Aug-2015].

[3] "Arduino - Home." [Online]. Available: https://www.arduino.cc/. [Accessed: 21-Aug-2015].

[4] A. C. -, M. C. R. -, F. S. -, M. D. H. -, and J. I. E. -, "Multi-Agent and Embedded System Technologies Applied to Improve the Management of Power Systems," *Int. J. Digit. Content Technol. Its Appl.*, vol. 4, no. 1, pp. 79–85, Feb. 2010.

[5] H.-M. Kim, Y. Lim, and T. Kinoshita, "An Intelligent Multiagent System for Autonomous Microgrid Operation," *Energies*, vol. 5, no. 12, pp. 3347–3362, Sep. 2012.

[6] S. Madakam, R. Ramaswamy, and S. Tripathi, "Internet of Things (IoT): A Literature Review," *J. Comput. Commun.*, vol. 03, no. 05, pp. 164–173, 2015.

[7] Q. Sun, W. Yu, N. Kochurov, Q. Hao, and F. Hu, "A Multi-Agent-Based Intelligent Sensor and Actuator Network Design for Smart House and Home Automation," *J. Sens. Actuator Netw.*, vol. 2, no. 3, pp. 557–588, Aug. 2013.

[8] J. Baumann, F. Hohl, Prof. Dr. K. Rothermel, and M. Straßer, "Mole - A Java based Mo bile Agent System," *Spec. Issues Object Oriented Program.*, pp. 301–308, 1997.

[9] "SquidBee." [Online]. Available: http://www.atmel.com/products/avr32/.

[10] T. Kinoshita and K. Sugawara, "ADIPS Framework for Flexible Distributed Systems," in Multiagent Platforms, T. Ishida, Ed. Springer Berlin Heidelberg, 1998, pp. 18–32.

[11] F. Bellifemine, A. Poggi, and G. Rimassa, "JADE–A FIPA-compliant agent framework," in *Proceedings of PAAM*, 1999, vol. 99, p. 33.

[12] "Microcontroller," *Wikipedia, the free encyclopedia*. 25-Feb-2016.

[13] "Pulse-width modulation," *Wikipedia, the free encyclopedia*. 20-Jan-2016.

[14] "Microcontrollers - A Beginner's Guide - Introduction to Interrupts using an LED and 330 ohm resistor." [Online]. Available:

https://www.newbiehack.com/IntroductiontoInterrupts.aspx. [Accessed: 05-Mar-2016].

[15] C. Madrigal Mora, "A model-driven approach for organizations in multiagent systems," 2013.

[16] T. FIPA, "Fipa communicative act library specification," *Found. Intell. Phys. Agents Httpwww Fipa Orgspecsfipa00037SC00037J Html 306 2004*, 2008.

[17] D. Isern, S. Abelló, and A. Moreno, "Development of a multi-agent system simulation platform for irrigation scheduling with case studies for garden irrigation," *Comput. Electron. Agric.*, vol. 87, pp. 1–13, Sep. 2012.

[18] S. Balbi, S. Bhandari, A. K. Gain, and C. Giupponi, "Multi-agent agro-economic simulation of irrigation water demand with climate services for climate change adaptation," *Ital. J. Agron.*, vol. 8, no. 3, p. 23, Sep. 2013.

[19] "Cayenne Docs." [Online]. Available: http://www.cayennemydevices.com/docs/?utm\_campaign=website&utm\_source=sendgrid.com&utm\_medium=email #introduction. [Accessed: Oct-2016].

[20] "Internet Of Things - ThingSpeak." [Online]. Available: https://thingspeak.com/. [Accessed: Oct-2016].

[21] M. Wooldridge, "*An Introduction to MultiAgent Systems*". 2002.

[22] Russell, Stuart J., Peter Norvig, and John Canny. "*Artificial Intelligence: A Modern Approach"*. 2003.

# **Appendices**

# **Appendix A:**

# **Arduino Hardware Platform**

### **A.1 Introduction**

Arduino hardware platform is one of the major embedded system platforms available in the market. There are number of different types of boards are available with different hardware specification. Based on the requirement (memory, number of I/O pints, interrupts, timers, PWM, etc) user can select most appropriate board for the development. Following section summarize hardware specifications of major Arduino platforms available in market.

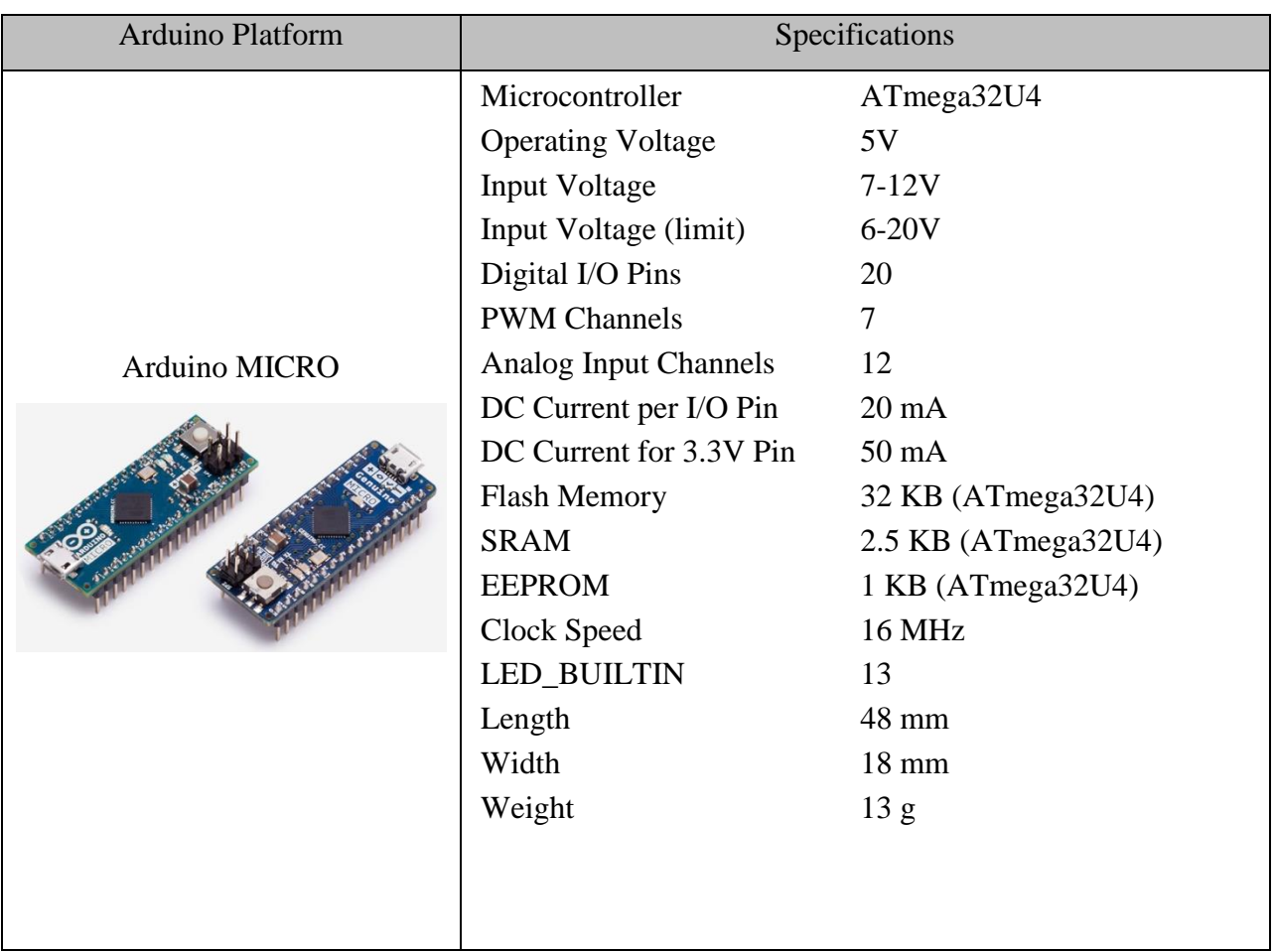

## **A.2 Hardware Specifications**

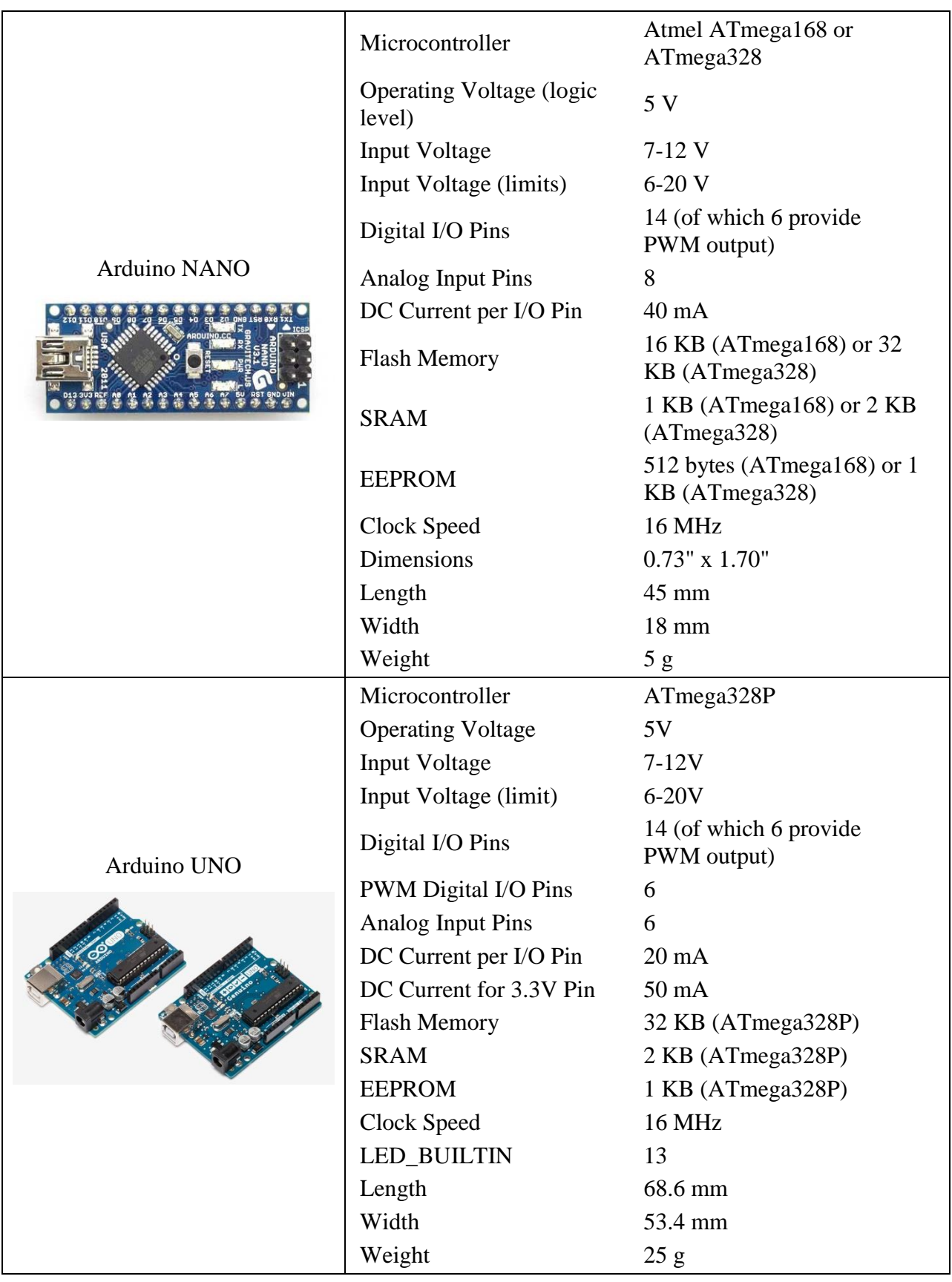

|              | Microcontroller          | ATmega2560                              |
|--------------|--------------------------|-----------------------------------------|
|              | <b>Operating Voltage</b> | 5V                                      |
|              | <b>Input Voltage</b>     | $7-12V$                                 |
|              | Input Voltage (limit)    | $6-20V$                                 |
| Arduino MEGA | Digital I/O Pins         | 54 (of which 15 provide)<br>PWM output) |
|              | <b>Analog Input Pins</b> | 16                                      |
|              | DC Current per I/O Pin   | $20 \text{ mA}$                         |
|              | DC Current for 3.3V Pin  | $50 \text{ mA}$                         |
|              | <b>Flash Memory</b>      | 256 KB                                  |
|              | <b>SRAM</b>              | 8 KB                                    |
|              | <b>EEPROM</b>            | 4 KB                                    |
|              | Clock Speed              | 16 MHz                                  |
|              | <b>LED_BUILTIN</b>       | 13                                      |
|              | Length                   | 101.52 mm                               |
|              | Width                    | 53.3 mm                                 |
|              | Weight                   | 37 <sub>g</sub>                         |

Table A.1 : Arduino Hardware Specifications

# **Appendix B:**

# **Hardware Modules**

### **B.1 Introduction**

Number of hardware modules was used during the implementation and evaluation process of the framework. Including sensor modules, communication modules, actuators, etc. Following sub sections will provide detail about each and every hardware modules.

## **B.2 RF Module**

Pair of RF (Radio Frequency) Modules were used in the evaluation process as Transmitter and Receiver. Hardware specifications of these two modules are summarizing in the following table.

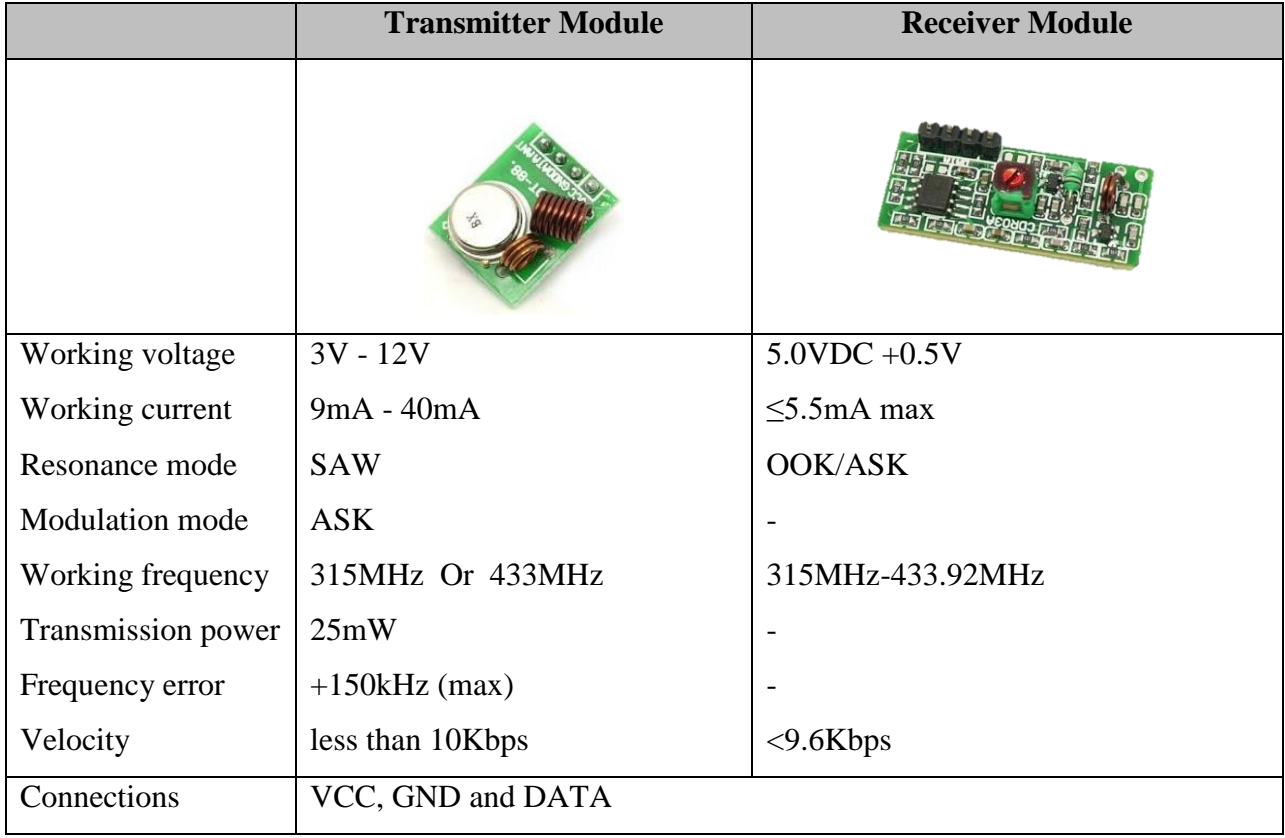

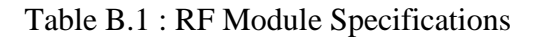

### **B.3 RTC Module**

RTC (Real Time Clock) module used in the system was based on the DS1307. This module contains the DS1307, Crystal and a Battery. Communication with the module can be established by the I2C connection.

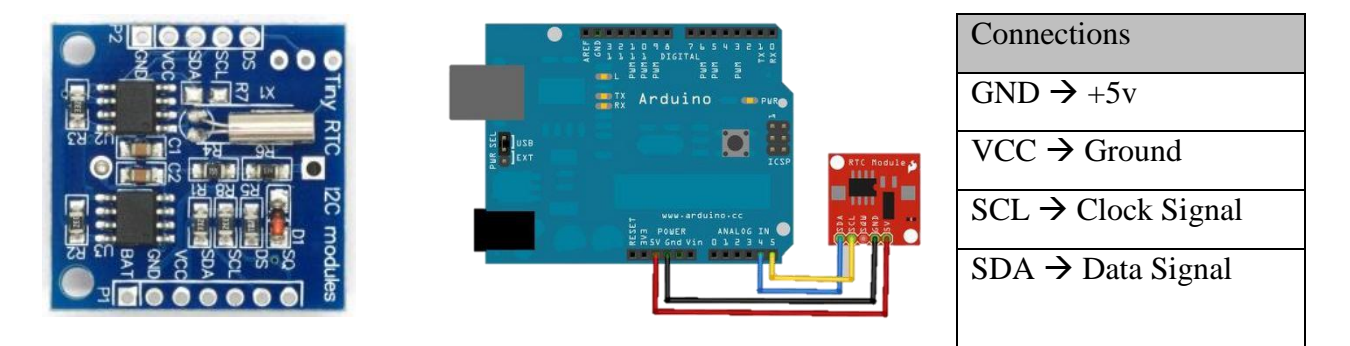

## **B.4 Wi-Fi Module**

ESP-8266 module was used to establish the Wi-Fi communication channel between agents. Since the module operational voltage is 3.3v and Arduino operate on 5v it is required to have a regulator in between. FTDI FT232RL was used to archive the voltage regulation.

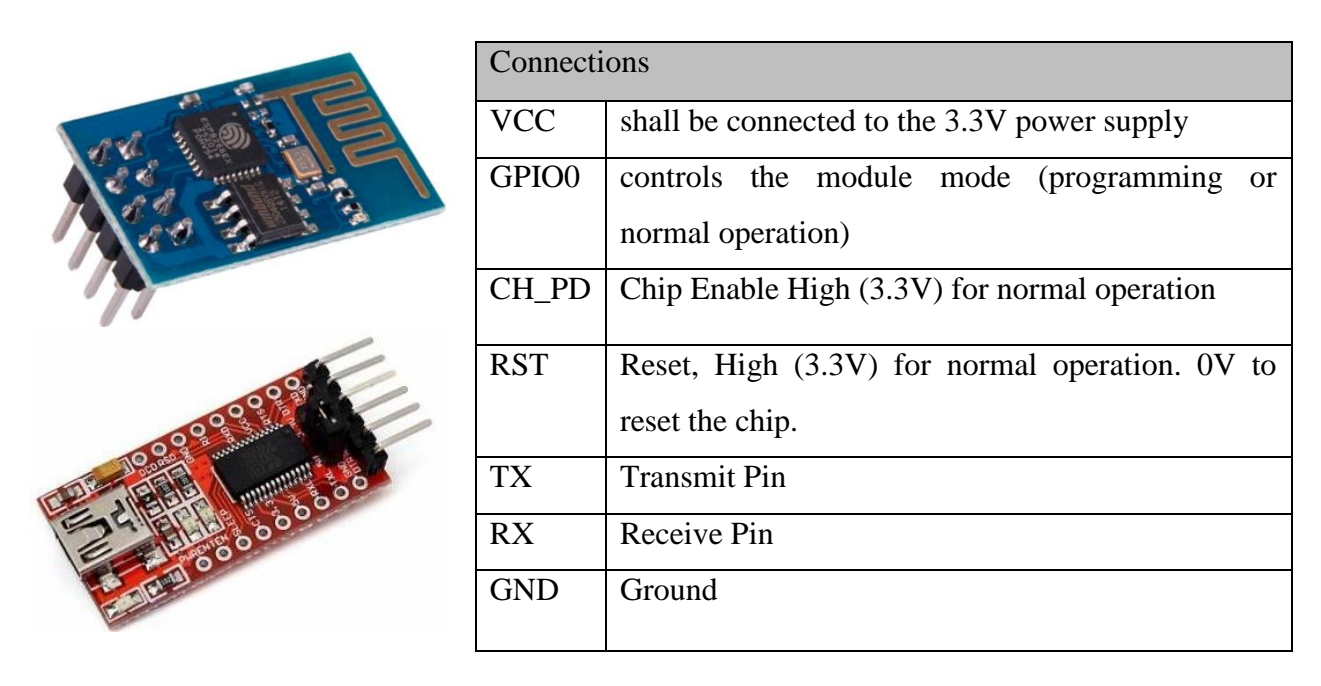

Table B.2 : Wi-Fi Module Connection Details

#### **B.5 Bluetooth Module**

Bluetooth module used in the development of the system is HC-05, which contains both master and slave modes. Basic connection can be establish through the serial communication channel and can configure using the AT commands.

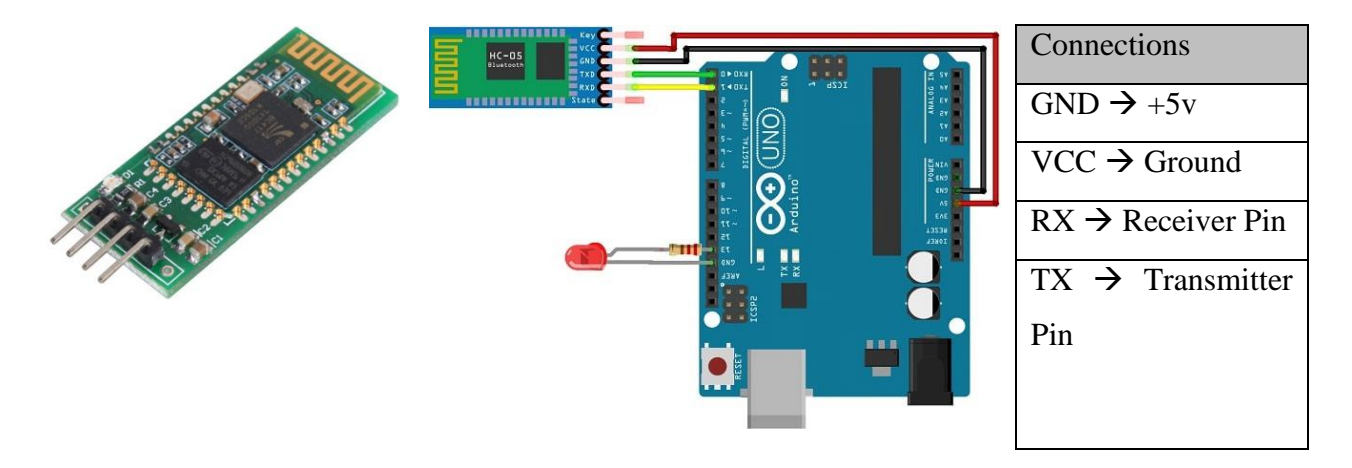

#### **B.6 DHT Module**

DHT11digital temperature and humidity sensor is a composite Sensor contains a calibrated digital signal output of the temperature and humidity. Communication with the sensor can be establish using the given 1-wire protocol.

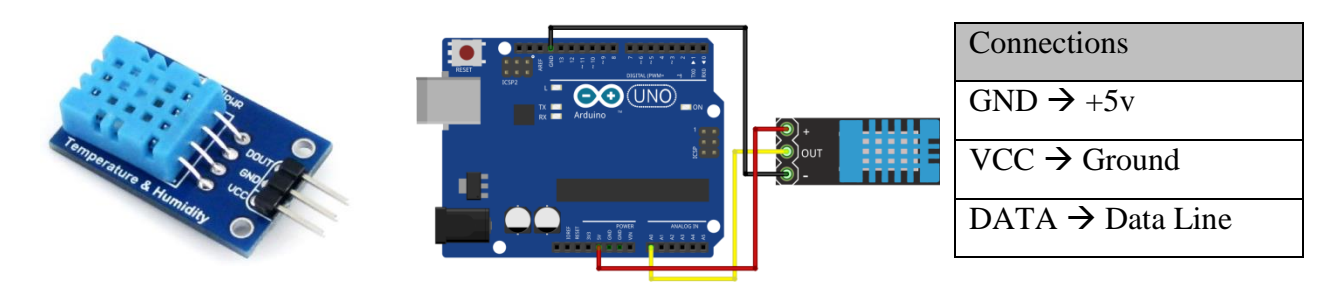

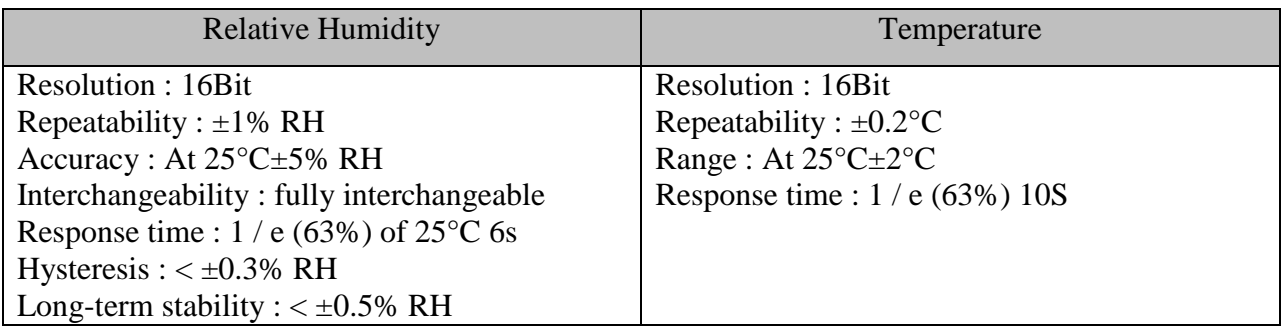

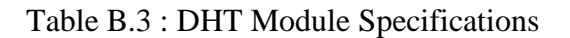

### **B.7 OLED Display Module**

OLED Display module used in system was an OLED monochrome display (yellow and blue) module which contains 128X64 pixels; drive by the SSD1306 driver IC.

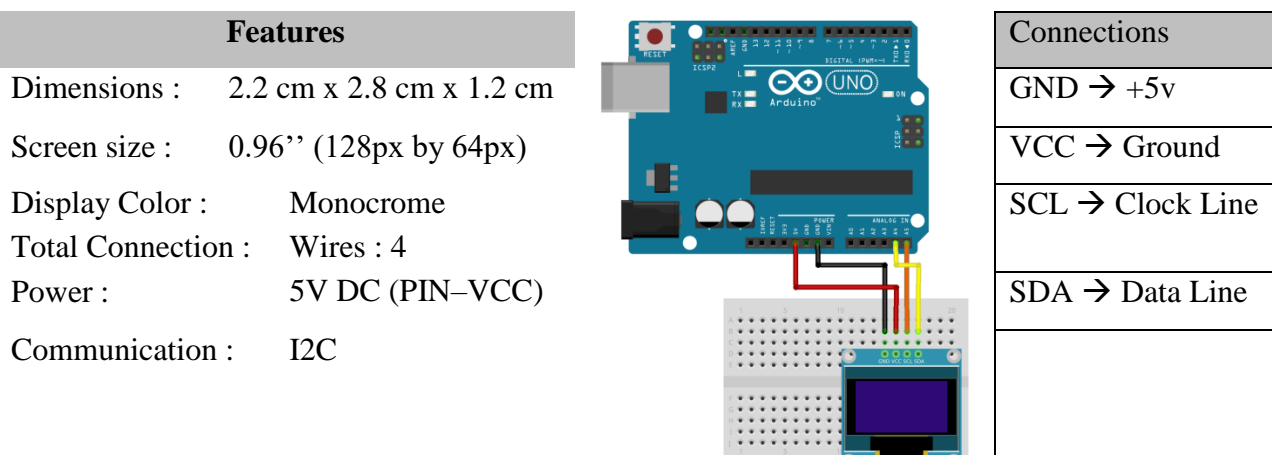

### Table B.4 : OLED Module Features

### **B.8 Ethernet Shield**

Arduino Ethernet shield was used to establish the connection to the internet. This shield can be plug in to most of the Arduino platforms and connect to the internet using RJ45 standard Ethernet connection.

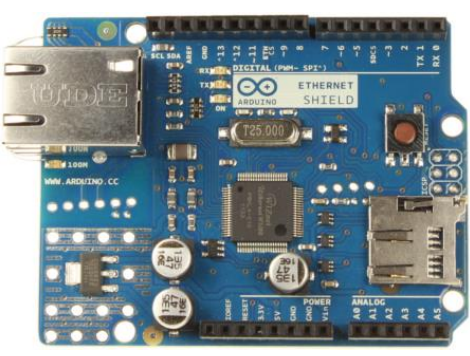

| <b>Features</b>                                  |  |
|--------------------------------------------------|--|
| IEEE802.3af compliant                            |  |
| Low output ripple and noise $(100mVpp)$          |  |
| Input voltage range 36V to 57V                   |  |
| Overload and short-circuit protection            |  |
| 9V Output                                        |  |
| High efficiency DC/DC converter: 75% at 50% load |  |
| 1500V isolation (input to output)                |  |

Table B.5 : Arduino Ethernet Shield

# **Appendix C:**

## **Multi-Agent based Home Garden Monitoring System**

#### **C.1 Introduction**

This section will discuss the design and implement process of the multi-agent based Home Garden Monitoring System. This system was developed in order **to** evaluate the framework.

This system basically contains three types of modules (agents). Plant Module will place near the plant to be monitored. Three plant modules were used during the evaluation process. All three plant agent modules are identical to each one except from the capabilities of the communication. First agent module contains single wireless communication line, Second agent contains one wired communication link and third with both wired and wireless communication links.

#### **C.2 Hardware Module Specifications**

Plant agent module was implemented using Arduino NANO platform. OLED screen module was used to display the status / information about the agent. DHT11 sensor was connected to the plant agent to sense the temperature and humanity of the atmosphere. Real Time Clock (RTC) module in the plant agent was used to keep the date and time information. Wired communication link in the plant agent module is establish by using the serial interface, while wireless channel was implemented using the two RF modules (Receiver module and Transmit module)

Water tank modules was build using the Arduino MEGA platform and consist of thermostat, a RTC module and LCD screen was used to display the agent status and communication logs between the agents. Wired communication was established using the inbuilt serial interface while wireless communication was archived by the pair of RF modules connected to the module.

Resource agent module was build using the Arduino MEGA platform. It contains Ethernet shied which is used to connect to the internet. In addition to that SD card reader / writer module is connected to the resource agent to store the daily records locally.

### **C.3 Module Connection Details**

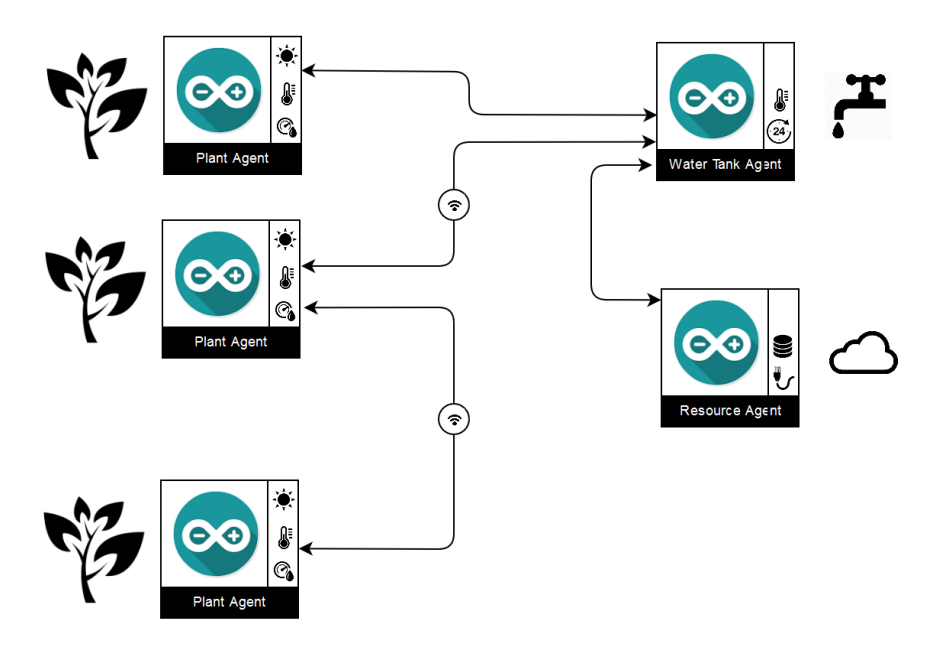

Two plant agents are connected to the tank agent directly, while third plant agent is connected to the second plat agent only. This type of agent configuration is used to demonstrate the indirect agent communication behavior of the framework. (Third plant agent is indirectly connected to the tank agent via the second plant agent.)

Water tank agent has three communication links, two wired links and one wireless link. It was connected to the resource agent via one of this wired link. Resource agent has only one wired link, and separate link to connect to the Internet.

# **Appendix D:**

# **Sample Codes**

#### **D.1 Introduction**

Following sub section will discuss how to use the software framework when implementing multi agent system. Please note that this will not cover each and every functionality, methods and features of the framework. Complete documentation on multi-agent framework will be available on-line.

#### **D.2 Agent Initialization**

In order to initialize the agent it is only required to add the following line segment, First parameter for the constructor is the name of the agent and the second parameter will be number of possible communication channels.

Agent plantAgent( "P1", 2);

Once you define the agent; communication channels can be registered as below. Following code segment will register one wired communication channel to agent "P2" and one wireless - RF communication channel to agent "TANK"

```
plantAgent.registerAgent(0, SERIAL 1, "P2");
plantAgent.registerAgent(1, SERIAL RF, "TANK", RX PIN, TX PIN);
```
#### **D.3 ACL Message**

Once the communication channels were added to the agent, user can send and receive ACL messages to/from other agents as shown below.

Send ACL message from agent P1 to P2,

```
ACLMessage aclMessage = {NPI", "P2", PINFORM, "Topic", "Content", };plantAgent.send( aclMessage );
```
Receive ACL message from other agents,

```
plantAgent.addMessageReceivedEvent( onMessageReceive );
void onMessageReceive( ACLMessage aclMessage ){
  Serial.println (aclMessage.sender + " " + aclMessage.content );
}
```
#### **D.4 CFP Process Implementation**

Following code segments demonstrate the implementation of simple CFP process between agents.

```
String agentName = "M";
Agent motorAgent ( agentName, 2 );
void setup(){
motorAgent.registerAgent(0, SERIAL 1, "S1");
motorAgent.registerAgent(1, SERIAL 2, "S2");
motorAgent.addMessageReceivedEvent( onMessageReceive );
setupCFP();
}
void setupCFP(){
String topic = "Distance";
// Initiate the process by sending ACL message - CFP
ACLMessage cfpMessage = { agentName, "-", P CFP, topic, "CM" };
motorAgent.sendToAll( cfpMessage ) ;
// register new behaviour for the CFP
motorAgent.addBehaviour( BEHAVIOUR RECEIVER, 0, onReceiverBehaviour );
}
// status 0 - CFP is send, status 1 - accepted
int status = 0;
int lDistance = 1000;
String aAgent = "";
int pCount = 0;
void onReceiverBehaviour( ACLMessage aclMessage ){
if ( aclMessage.topic == "Distance" ){
   // continue the CFP process
  switch ( status ){
    case 0 :
    {
     // We are getting proposals from the other agents
```

```
 if ( aclMessage.performative == P_PROPOSE ) {
    int pDistance = aclMessage.content.toInt();
    if ( pDistance < lDistance ){
     lDistance = pDistance;
    aAgent = aclMessage.sender;
     logLine( "Lowest Distance: " + aAgent + " - " + lDistance);
    }else{
    // We can't accept this distance 
     //(It is larger than the current minimum)
    ACLMessage rejectMessage = { agentName, aclMessage.sender,
                                 P_REJECT_PROPOSAL, "Distance", "" };
    motorAgent.send( rejectMessage );
    logLine( aclMessage.sender + " REJECTED" );
    }
    proposalCount++;
   if ( proposalCount >= 2 && aAgent != NULL ) {
    // We have accepted distance - Send accepted ACL
    ACLMessage acceptMessage = { agentName, aAgent, 
                                 P_ACCEPT_PROPOSAL, "Distance", "" };
    motorAgent.send( acceptMessage );
     status++;
     logLine( aclMessage.sender + " ACCEPTED" );
    }
   }
  break;
  }
 }
```
} }